## **Installing Continia Web Approval Portal - On-premises: Continia Webportal settings - On-premises**

1

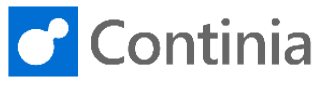

With Continia Document Capture you can approve documents, like purchase invoices and credit notes, through the Continia Web Approval Portal. Setting up the configuration for the approval portal is easily handled by activating the Document Capture Setup Wizard. However, if you like to go through the settings on a more detailed level, you can access the setup page directly.

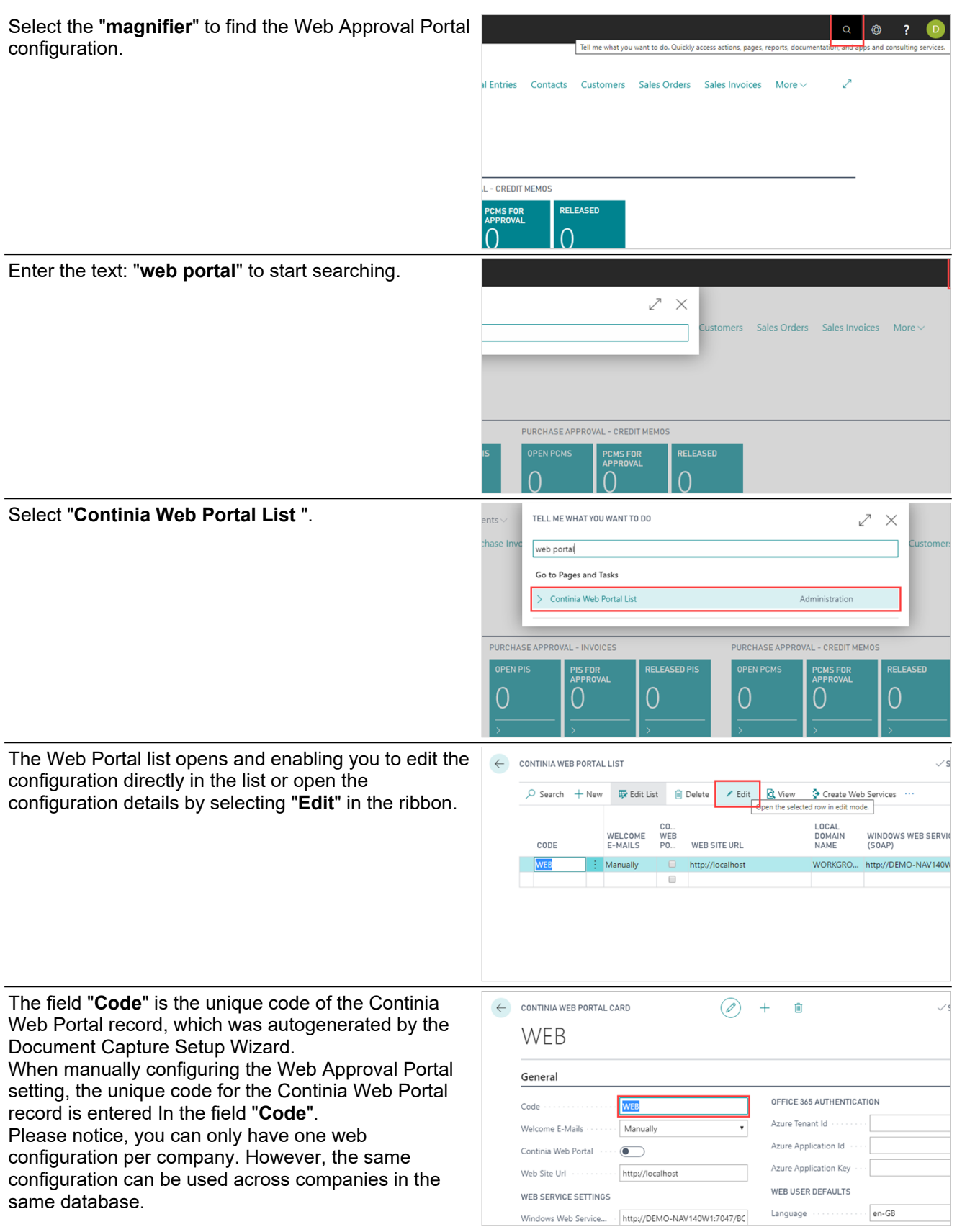

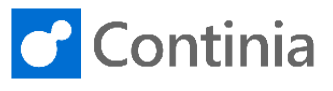

 $\sqrt{2n-GB}$  $en-GB$ 

. . . . . . . . . . . en-GB

 $\cdots \cdots \cdots \sqrt{UTC}$ 

 $en-GB$  $en-GB$ 

UTC

 $en-GB$ 

 $en-GB$ 

Units Formatting  $\cdots$ 

The field "**Welcome E-Mails**" determines how welcome e-mails are sent.

2

When exporting Continia Users, that are granted access to the web approval portal, the "Send automatically" will automatically send a welcome email to new users.

"Send manually" disables the automatic sending of welcome e-mails. The welcome e-mails are sent manually from the Continia User page on demand. The approver only receives the welcome e-mail once. When new users are configured as approvers, and the "Sending welcome e-mail" is triggered, only the new approvers receive an e-mail. If the e-mail address of an approver is changed, the welcome email is sent again, when the sending function is activated.

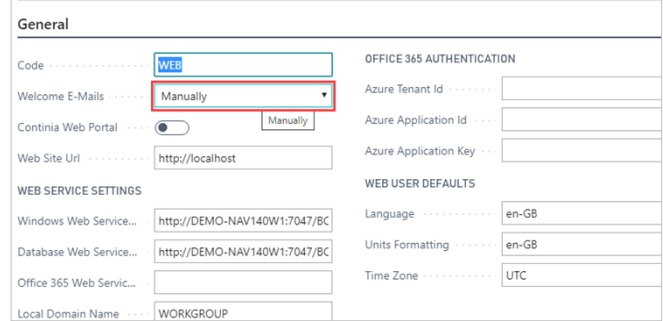

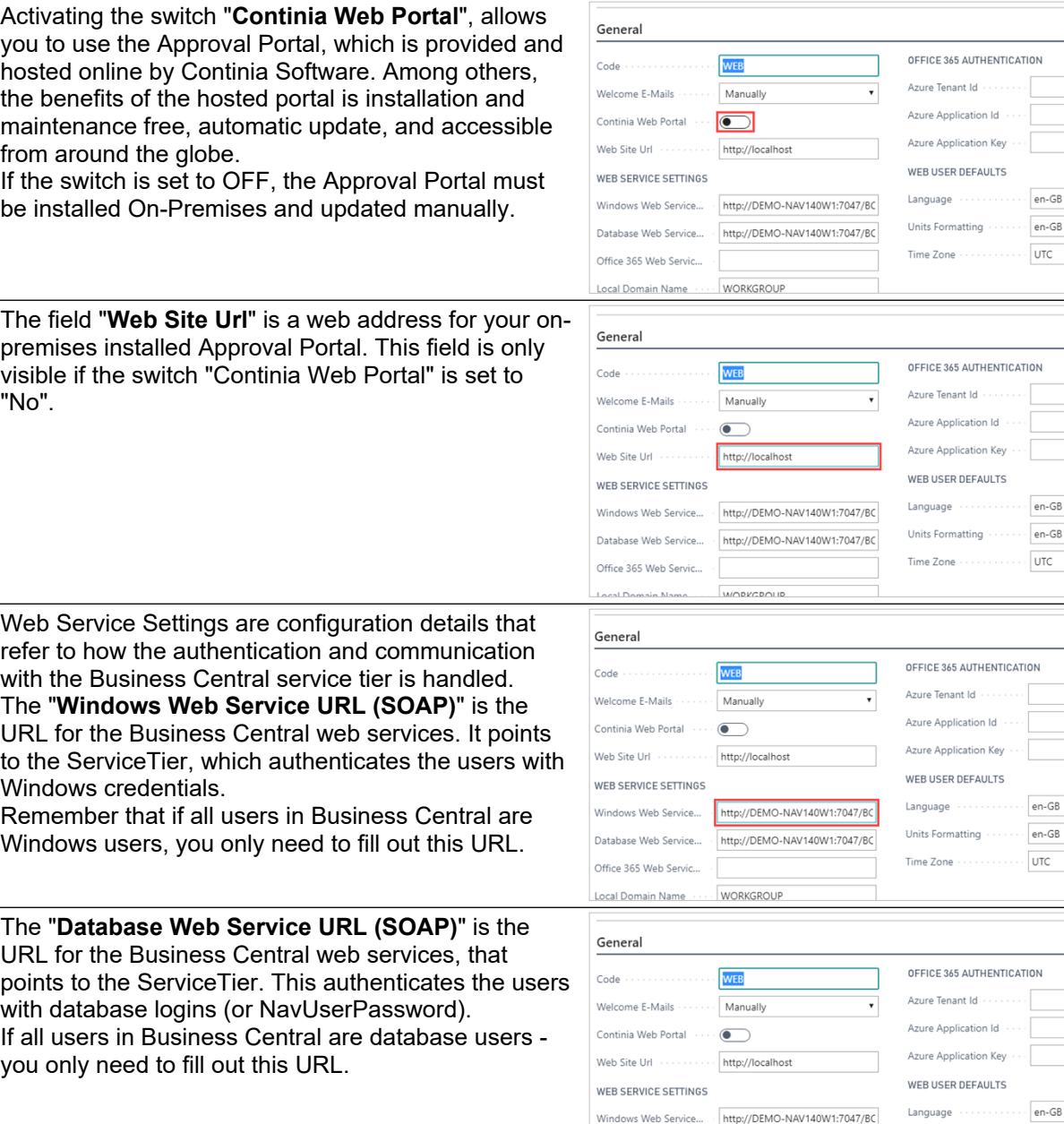

Database Web Service... http://DEMO-NAV140W1:7047/BC

**WORKGROUP** 

Office 365 Web Servic... ain Name

## **Installing Continia Web Approval Portal - On-premises: Continia Webportal settings - On-premises**

3

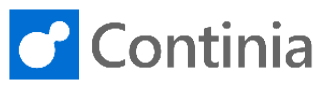

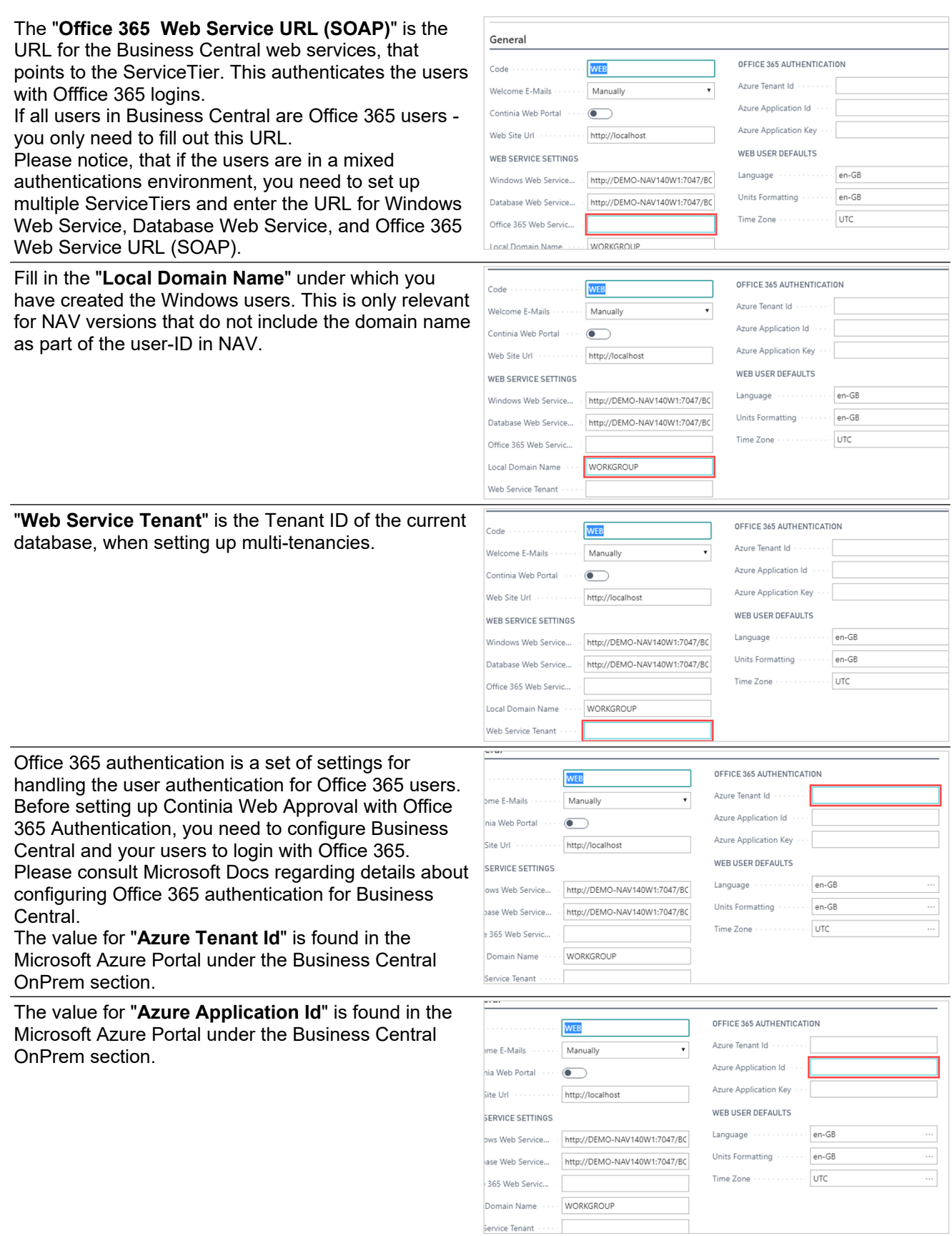

## **Installing Continia Web Approval Portal - On-premises: Continia Webportal settings - On-premises**

4

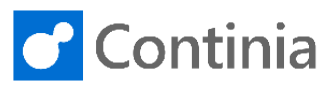

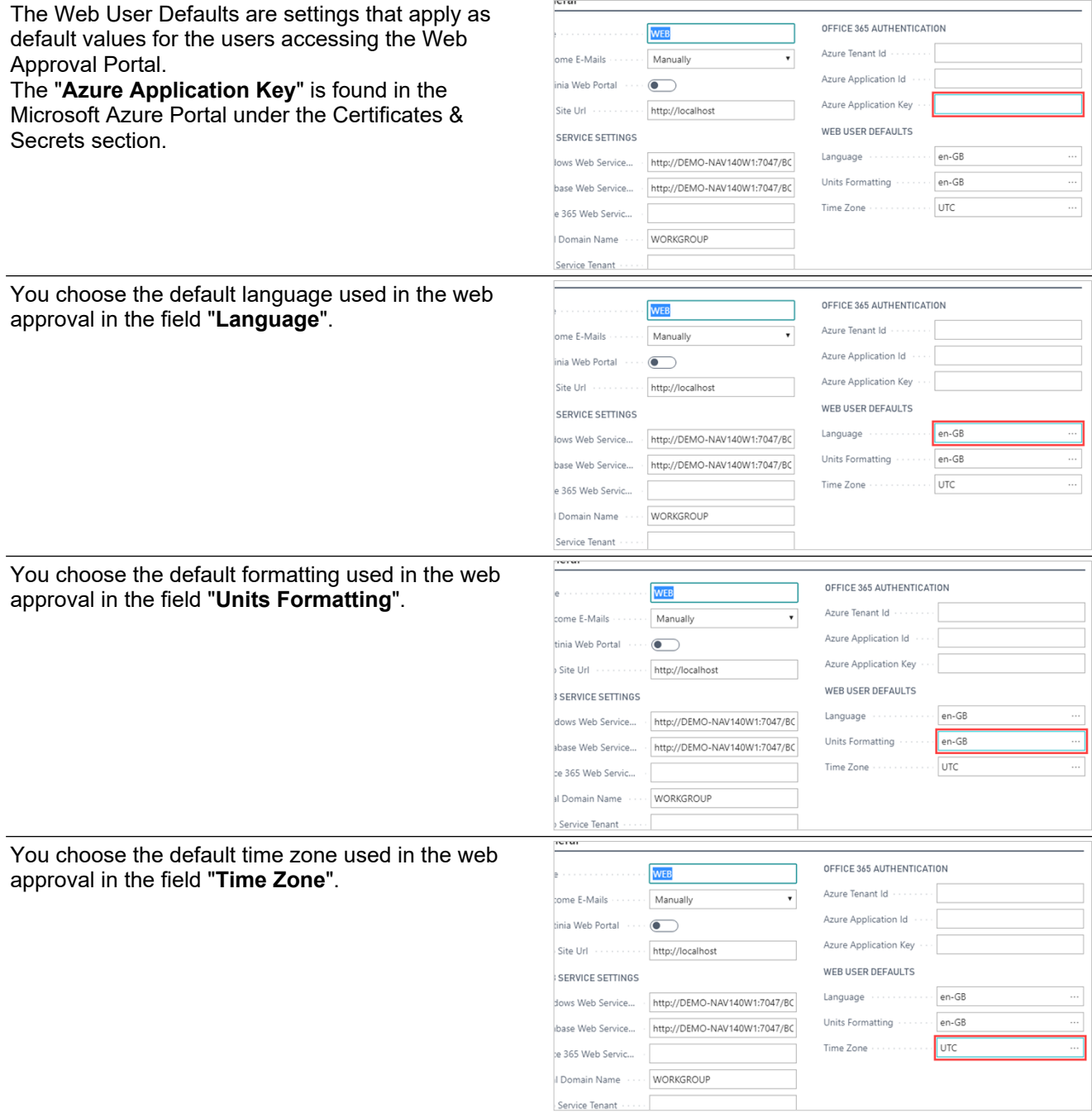